### aludu CISCO.

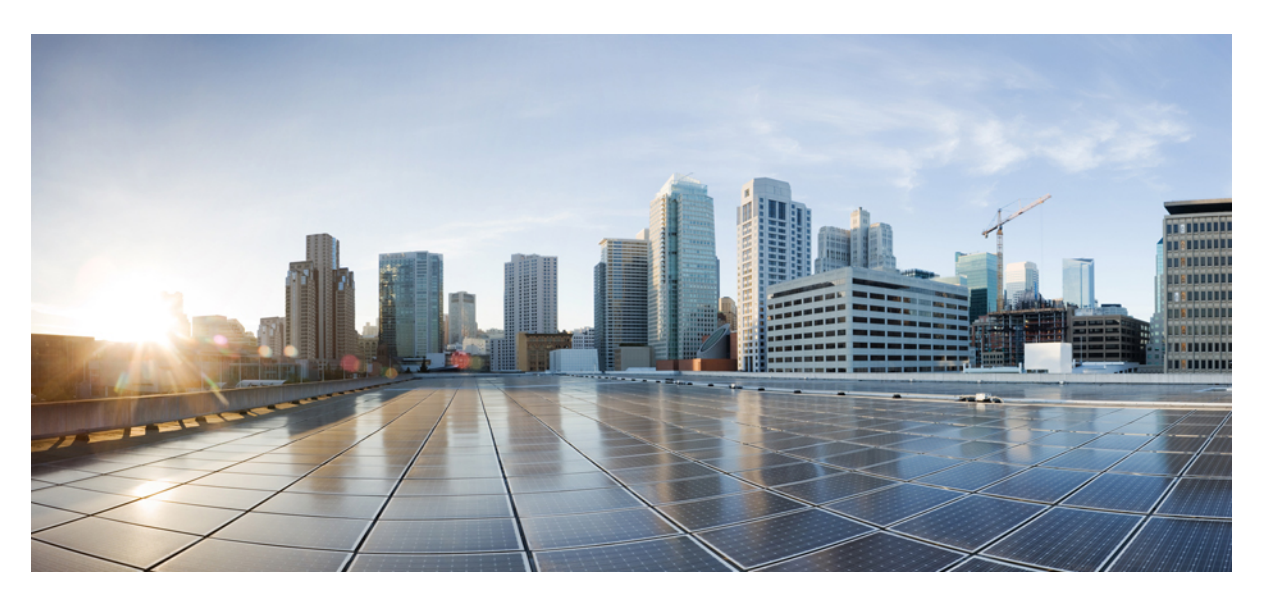

### **MODBUS Configuration Guide, Cisco Catalyst IE9300 Rugged Series Switches**

**First Published:** 2023-07-28

**Last Modified:** 2023-07-31

### **Americas Headquarters**

Cisco Systems, Inc. 170 West Tasman Drive San Jose, CA 95134-1706 USA http://www.cisco.com Tel: 408 526-4000 800 553-NETS (6387) Fax: 408 527-0883

© 2023 Cisco Systems, Inc. All rights reserved.

# <span id="page-2-0"></span>**Full Cisco Trademarks with Software License**

THE SPECIFICATIONS AND INFORMATION REGARDING THE PRODUCTS IN THIS MANUAL ARE SUBJECT TO CHANGE WITHOUT NOTICE. ALL STATEMENTS, INFORMATION, AND RECOMMENDATIONSIN THIS MANUAL AREBELIEVED TO BE ACCURATEBUT ARE PRESENTED WITHOUT WARRANTY OF ANY KIND, EXPRESS OR IMPLIED. USERS MUST TAKE FULL RESPONSIBILITY FOR THEIR APPLICATION OF ANY PRODUCTS.

THE SOFTWARE LICENSE AND LIMITED WARRANTY FOR THE ACCOMPANYING PRODUCT ARE SET FORTH IN THE INFORMATION PACKET THAT SHIPPED WITH THE PRODUCT AND ARE INCORPORATED HEREIN BY THIS REFERENCE. IF YOU ARE UNABLE TO LOCATE THE SOFTWARE LICENSE OR LIMITED WARRANTY, CONTACT YOUR CISCO REPRESENTATIVE FOR A COPY.

The Cisco implementation of TCP header compression is an adaptation of a program developed by the University of California, Berkeley (UCB) as part of UCB's public domain version of the UNIX operating system. All rights reserved. Copyright <sup>©</sup> 1981, Regents of the University of California.

NOTWITHSTANDING ANY OTHERWARRANTY HEREIN, ALL DOCUMENT FILES AND SOFTWARE OF THESE SUPPLIERS ARE PROVIDED "AS IS" WITH ALL FAULTS. CISCO AND THE ABOVE-NAMED SUPPLIERS DISCLAIMALLWARRANTIES,EXPRESSED ORIMPLIED,INCLUDING, WITHOUT LIMITATION, THOSE OF MERCHANTABILITY,FITNESSFOR A PARTICULAR PURPOSE AND NONINFRINGEMENT OR ARISING FROM A COURSE OF DEALING, USAGE, OR TRADE PRACTICE.

IN NO EVENT SHALL CISCO OR ITS SUPPLIERS BE LIABLE FOR ANY INDIRECT, SPECIAL, CONSEQUENTIAL, OR INCIDENTAL DAMAGES, INCLUDING, WITHOUT LIMITATION, LOST PROFITS OR LOSS OR DAMAGE TO DATA ARISING OUT OF THE USE OR INABILITY TO USE THIS MANUAL, EVEN IF CISCO OR ITS SUPPLIERS HAVE BEEN ADVISED OF THE POSSIBILITY OF SUCH DAMAGES.

Any Internet Protocol (IP) addresses and phone numbers used in this document are not intended to be actual addresses and phone numbers. Any examples, command display output, network topology diagrams, and other figuresincluded in the document are shown for illustrative purposes only. Any use of actual IPaddresses or phone numbers in illustrative content is unintentional and coincidental.

All printed copies and duplicate soft copies of this document are considered uncontrolled. See the current online version for the latest version.

Cisco has more than 200 offices worldwide. Addresses and phone numbers are listed on the Cisco website at www.cisco.com/go/offices.

The documentation set for this product strives to use bias-free language. For purposes of this documentation set, bias-free is defined as language that does not imply discrimination based on age, disability, gender, racial identity, ethnic identity, sexual orientation, socioeconomic status, and intersectionality. Exceptions may be present in the documentation due to language that is hardcoded in the user interfaces of the product software, language used based on standards documentation, or language that is used by a referenced third-party product.

Cisco and the Cisco logo are trademarks or registered trademarks of Cisco and/or its affiliates in the U.S. and other countries. To view a list of Cisco trademarks, go to this URL: [https://www.cisco.com/c/en/us/about/](https://www.cisco.com/c/en/us/about/legal/trademarks.html) [legal/trademarks.html](https://www.cisco.com/c/en/us/about/legal/trademarks.html). Third-party trademarks mentioned are the property of their respective owners. The use of the word partner does not imply a partnership relationship between Cisco and any other company. (1721R)

# <span id="page-3-0"></span>**Communications, Services, and Additional Information**

- To receive timely, relevant information from Cisco, sign up at Cisco Profile [Manager](https://www.cisco.com/offer/subscribe).
- To get the business impact you're looking for with the technologies that matter, visit Cisco [Services.](https://www.cisco.com/go/services)
- To submit a service request, visit Cisco [Support](https://www.cisco.com/c/en/us/support/index.html).
- To discover and browse secure, validated enterprise-class apps, products, solutions, and services, visit Cisco [DevNet.](https://developer.cisco.com/ecosystem/spp/)
- To obtain general networking, training, and certification titles, visit [Cisco](http://www.ciscopress.com) Press.
- To find warranty information for a specific product or product family, access Cisco [Warranty](http://www.cisco-warrantyfinder.com) Finder.

### <span id="page-3-1"></span>**Cisco Bug Search Tool**

Cisco Bug Search Tool (BST) is a gateway to the Cisco bug-tracking system, which maintains a comprehensive list of defects and vulnerabilities in Cisco products and software. The BST provides you with detailed defect information about your products and software.

### <span id="page-3-2"></span>**Documentation Feedback**

To provide feedback about Cisco technical documentation, use the feedback form available in the right pane of every online document.

# <span id="page-4-0"></span>**Bias Free Language**

The documentation set for this product strives to use bias-free language. For purposes of this documentation set, bias-free is defined as language that does not imply discrimination based on age, disability, gender, racial identity, ethnic identity, sexual orientation, socioeconomic status, and intersectionality. Exceptions may be present in the documentation due to language that is hardcoded in the user interfaces of the product software, language used based on standards documentation, or language that is used by a referenced third-party product.

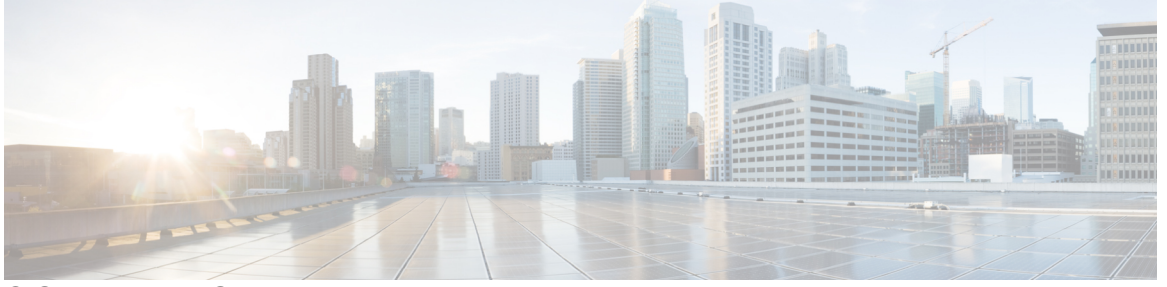

### **CONTENTS**

#### **Full Cisco [Trademarks](#page-2-0) with Software License iii**

#### **[Communications,](#page-3-0) Services, and Additional Information iv**

Cisco Bug [Search](#page-3-1) Tool **iv** [Documentation](#page-3-2) Feedback **iv**

#### **Bias Free [Language](#page-4-0) v**

#### **CHAPTER 1 [MODBUS](#page-6-0) 1**

[MODBUS](#page-6-1) Protocol **1** Cisco Catalyst IE9300 [MODBUS](#page-6-2) TCP Registers **1** [Interpreting](#page-27-0) the Port State Value **22** Configure [MODBUS](#page-28-0) **23** Displaying MODBUS [Commands](#page-29-0) **24** Feature [History](#page-30-0) **25**

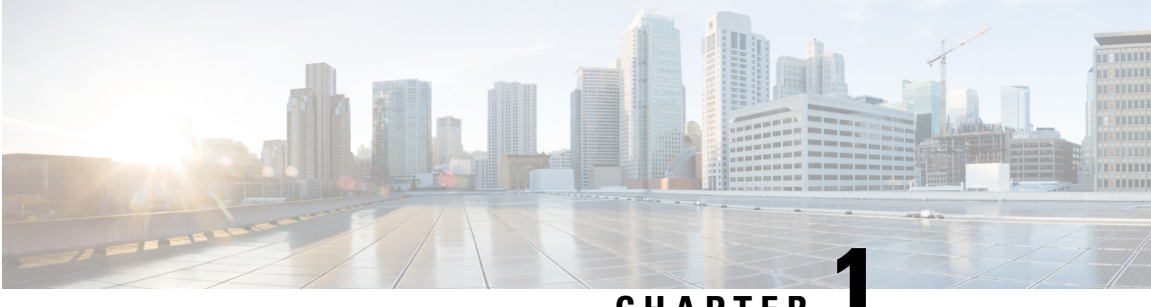

### **CHAPTER 1**

## <span id="page-6-0"></span>**MODBUS**

- [MODBUS](#page-6-1) Protocol, on page 1
- Cisco Catalyst IE9300 [MODBUS](#page-6-2) TCP Registers, on page 1
- [Interpreting](#page-27-0) the Port State Value, on page 22
- Configure [MODBUS,](#page-28-0) on page 23
- Displaying MODBUS [Commands,](#page-29-0) on page 24
- Feature [History,](#page-30-0) on page 25

### <span id="page-6-1"></span>**MODBUS Protocol**

Modicon Communication Bus (MODBUS) is an application layer protocol for client-server communication between a switch (server) and a device in the network running MODBUS client software (client). You can use MODBUS over a serial line to connect a computer to a remote terminal unit (RTU) in supervisory control and data acquisition (SCADA) systems.

MODBUS also runs on Ethernet TCP/IP networks. Use MODBUS TCP over an Ethernet network when connecting the switch to devices such as intelligent electronic devices (IEDs), distributed controllers, substation routers, IP phones, Wireless Access Points, and other network devices such as redundant substation switches.

The client can be an IED or a human machine interface (HMI) application that remotely configures and manages devices running MODBUS TCP. The switch functions as the server.

The switch encapsulates a request or response message in a MODBUS TCP application data unit (ADU). A client sends a message to a TCP port on the switch.

**Note** MODBUS is supported only on standalone Cisco Catalyst IE9300 Rugged Series Switches.

### <span id="page-6-2"></span>**Cisco Catalyst IE9300 MODBUS TCP Registers**

This document lists the read-only registers for IE9300 switches. MODBUS clients use them to communicate with a MODBUS server (the switch). There are no writable registers.

#### **System Information Registers**

Address spaces 0x0800 through 0x0FFF are system information read-only registers. These 2048 registers are accessible by MODBUS function code 0x03 Read Multiple Registers.

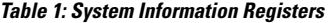

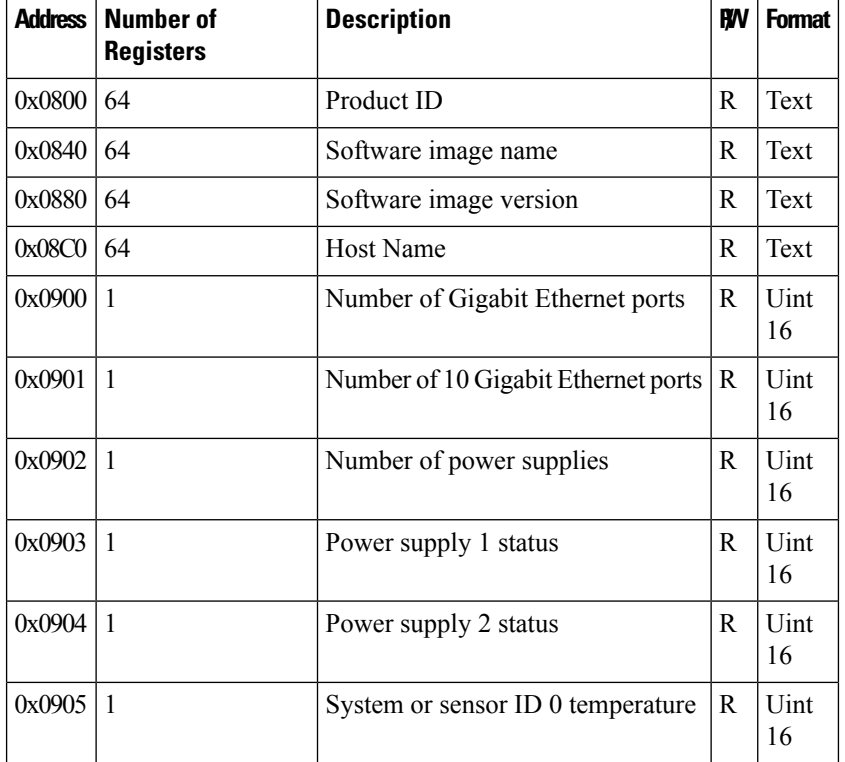

#### **Port Information Registers**

Address spaces 0x1000 through 0x3FFF are port information read-only registers. These 12,000 registers are accessible by MODBUS function code 0x03 Read Multiple Registers. They are updated every time upon receiving a read request to the register(s).

The following table shows the memory map for all interface registers, with 64-bit counters (Address space 0x1000 through 0x2FFF, 8,000 registers).

| <b>Address</b> | <b>Number of Registers</b> | <b>Description</b> | R/W | <b>Format</b> |
|----------------|----------------------------|--------------------|-----|---------------|
| 0x1000         | 64                         | LAN Port 1 name    | R   | Text          |
| 0x1040         | 64                         | LAN Port 2 name    | R   | Text          |
| 0x1080         | 64                         | LAN Port 3 name    | R   | Text          |
| 0x10C0         | 64                         | LAN Port 4 name    | R   | Text          |
| 0x1100         | 64                         | LAN Port 5 name    | R   | Text          |

**Table 2: Values for Getting Generic Port Information**

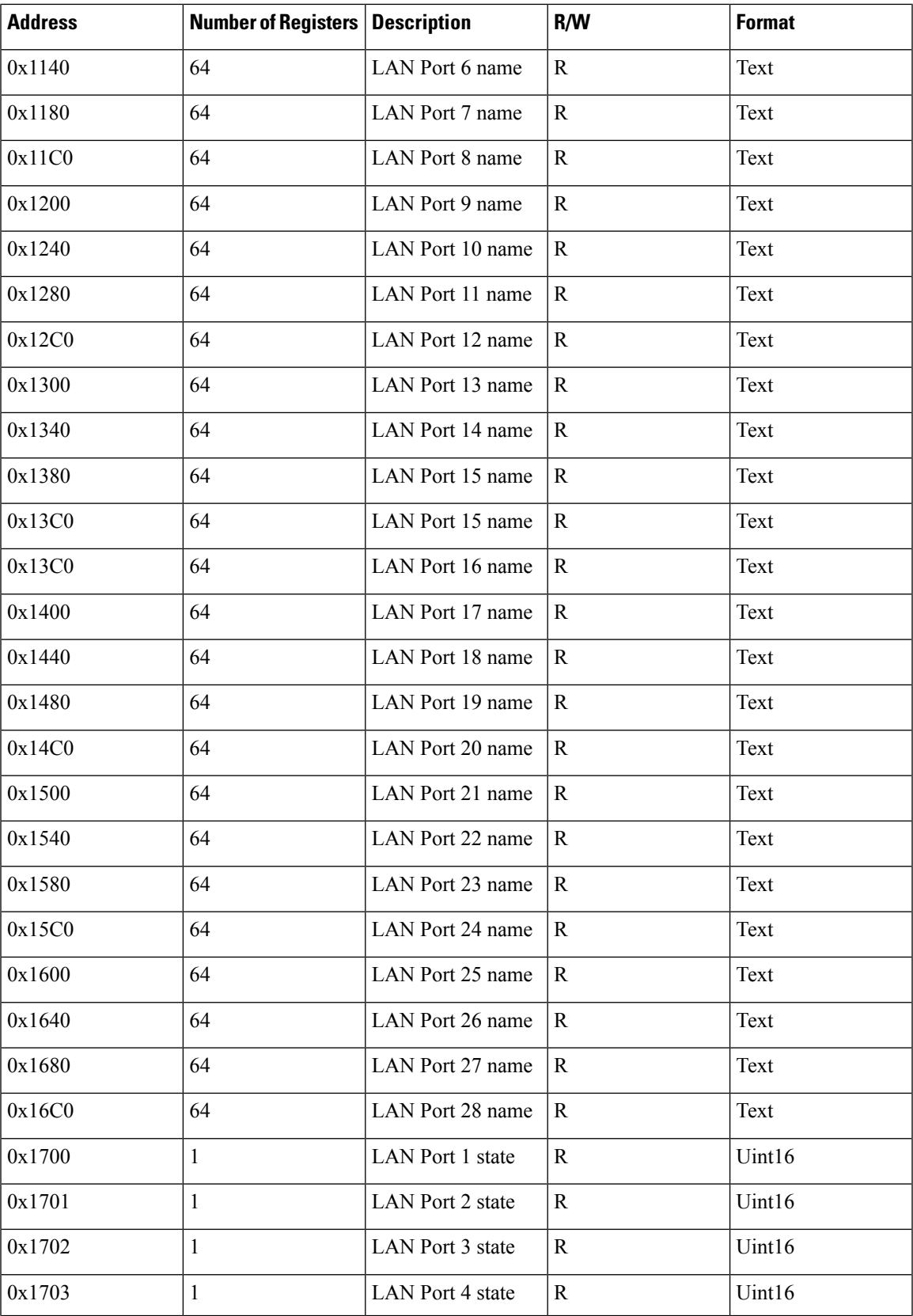

I

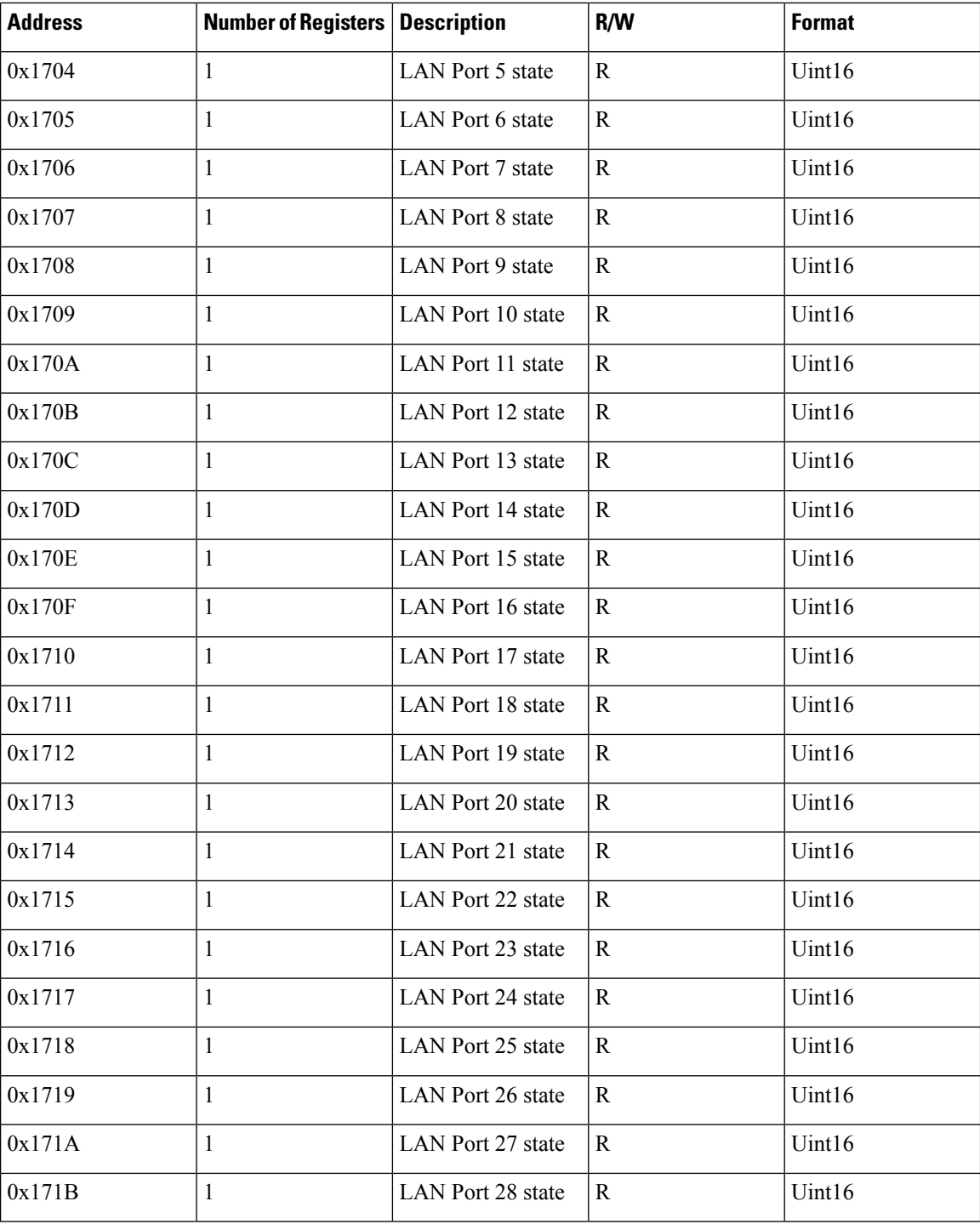

 $\overline{\phantom{a}}$ 

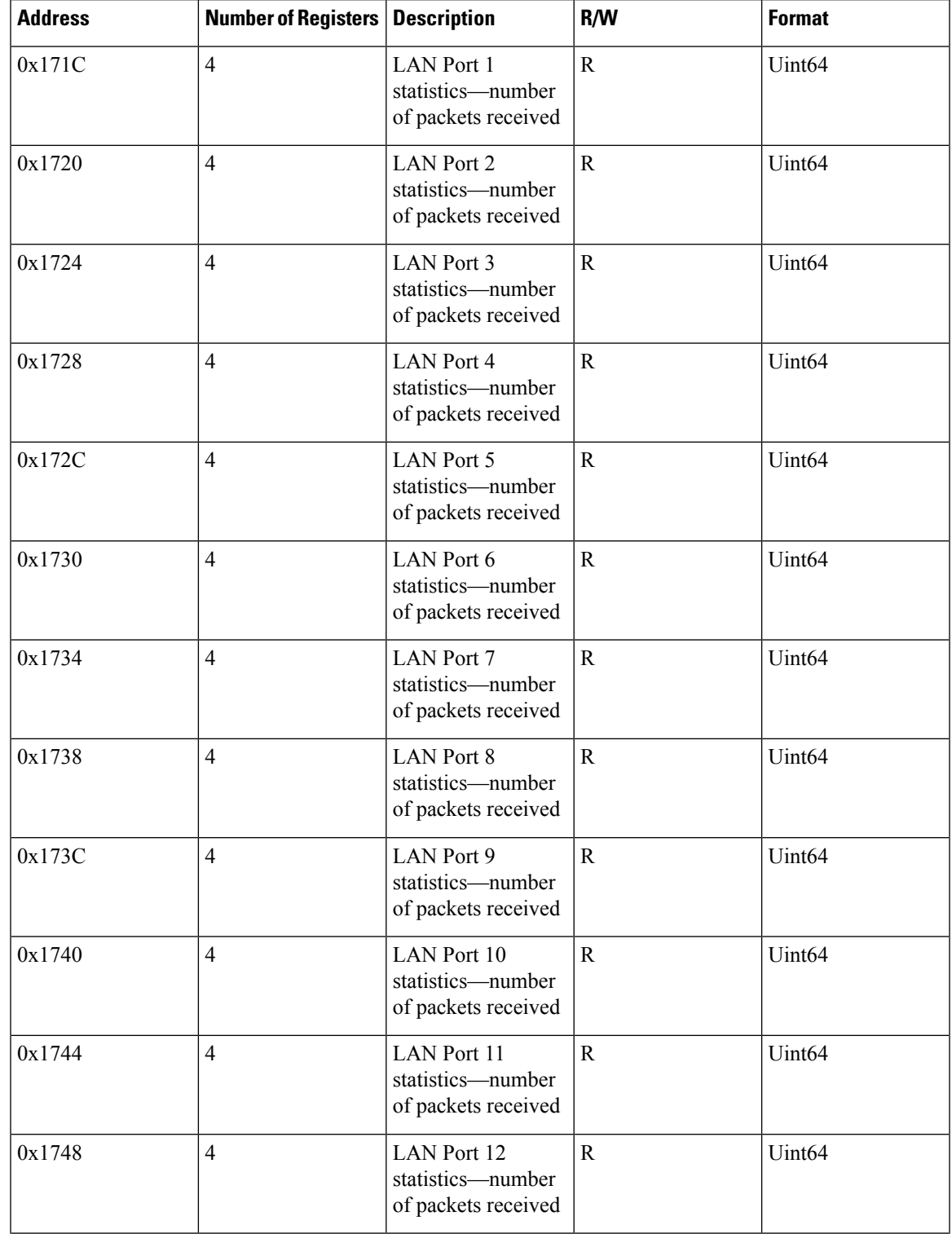

#### **Table 3: Values for Getting Port Information Using 64-bit Counters**

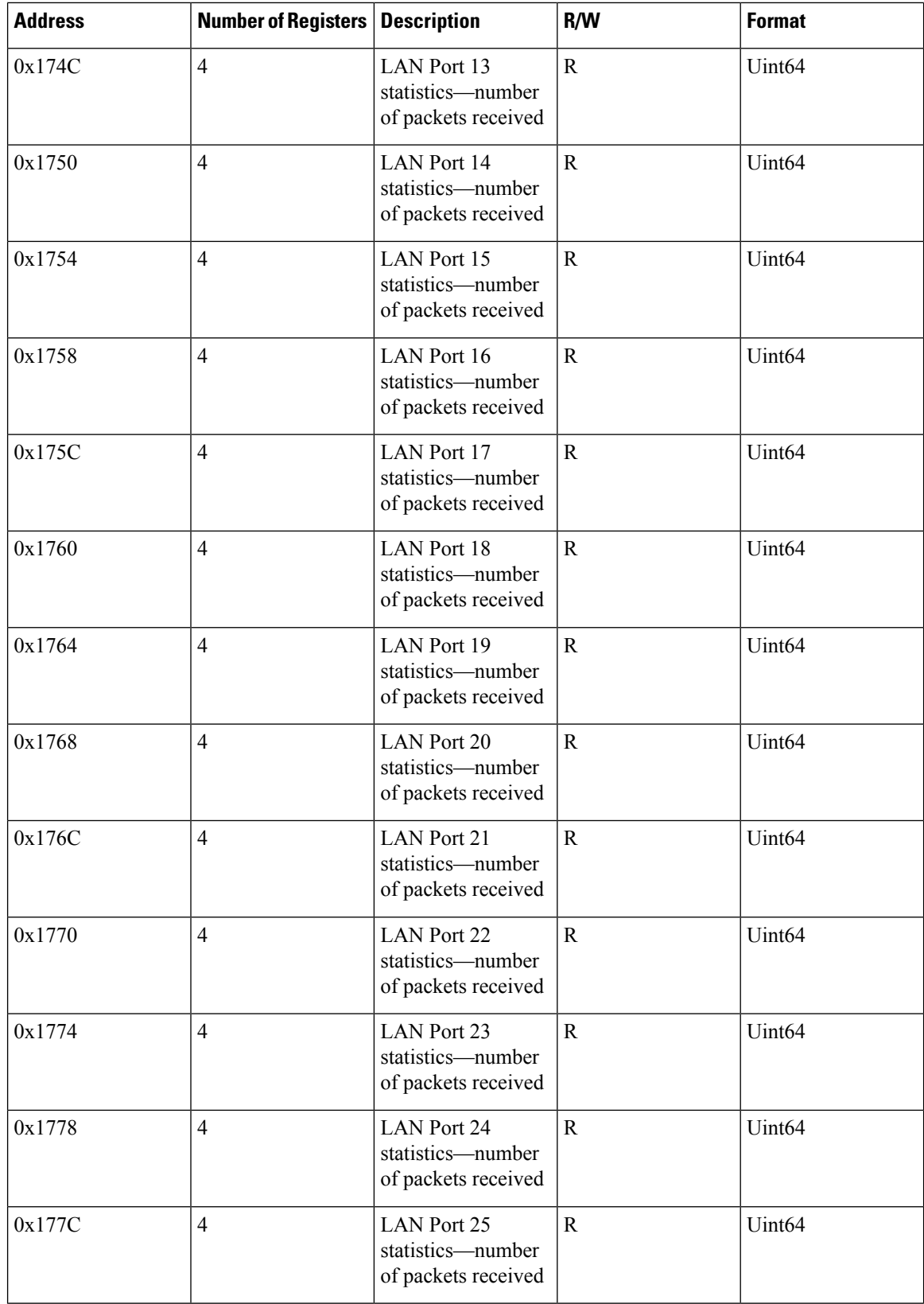

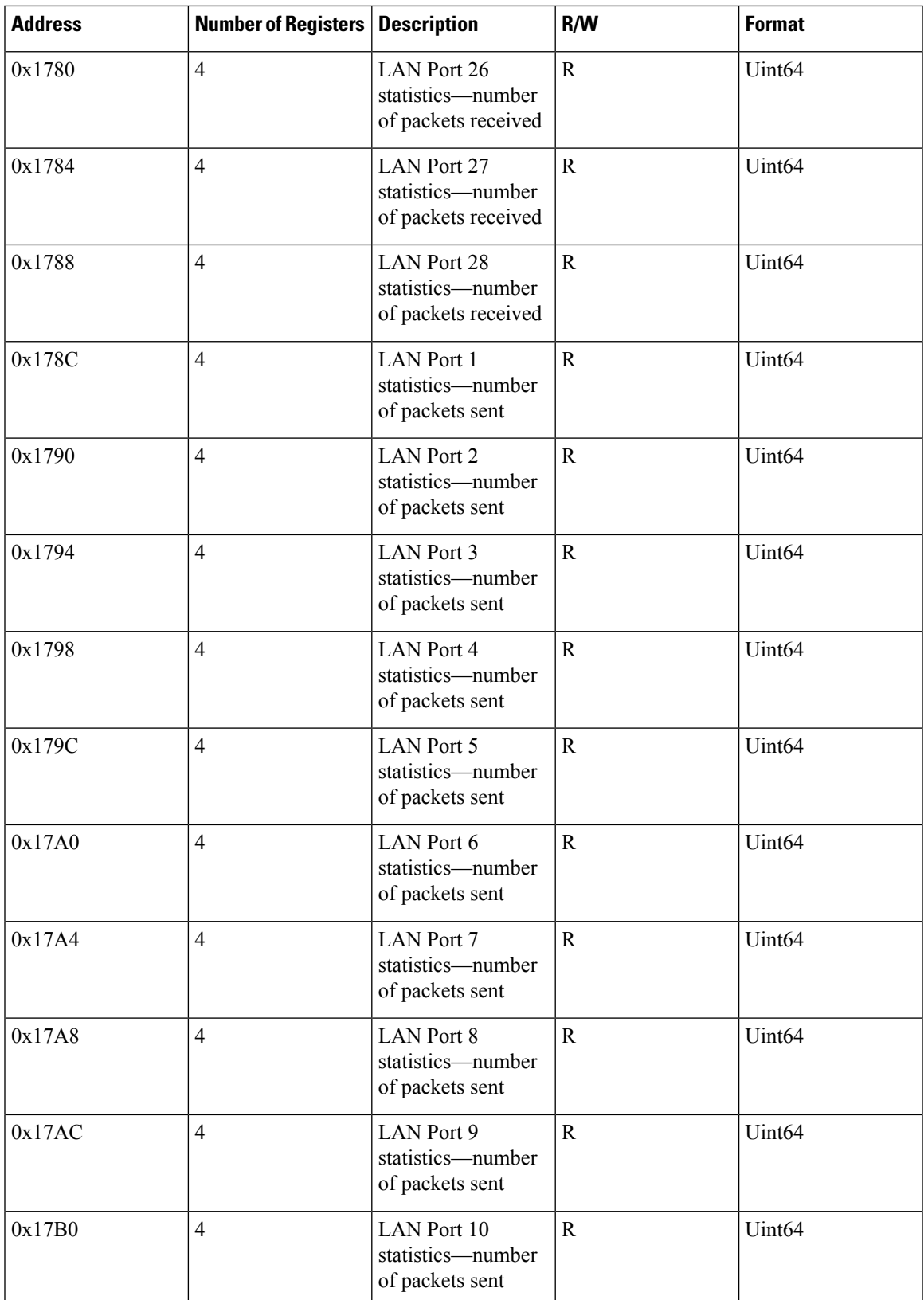

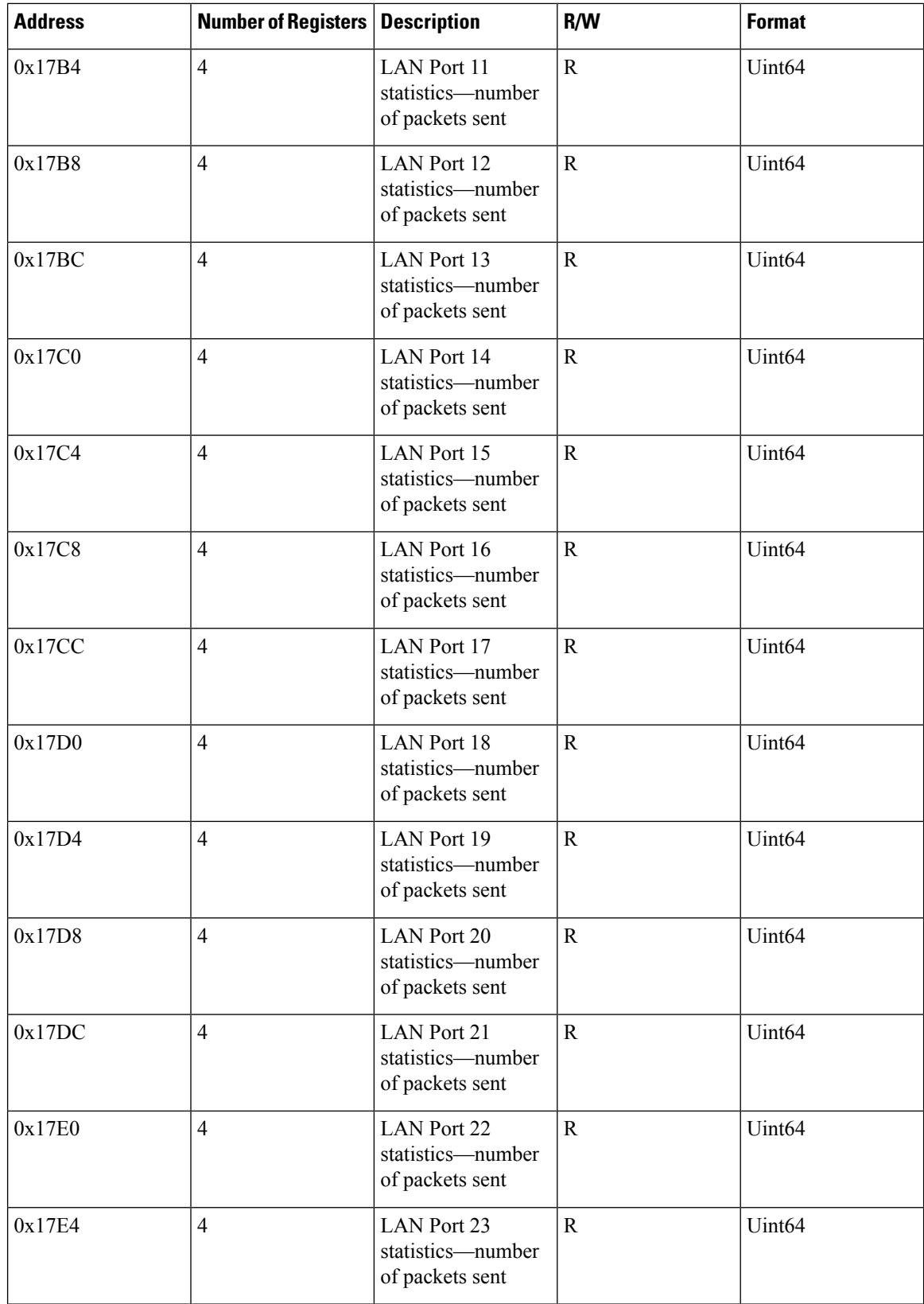

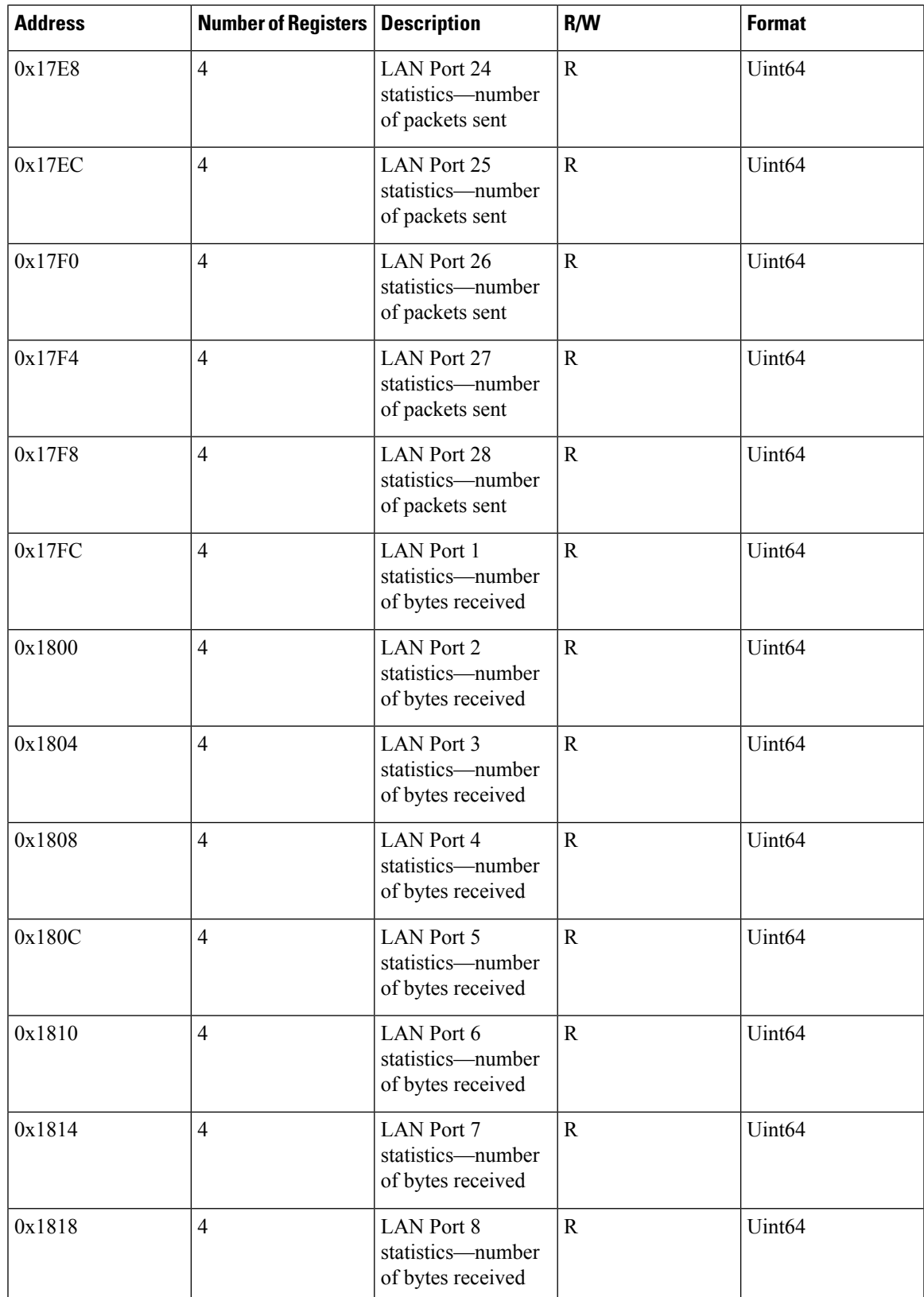

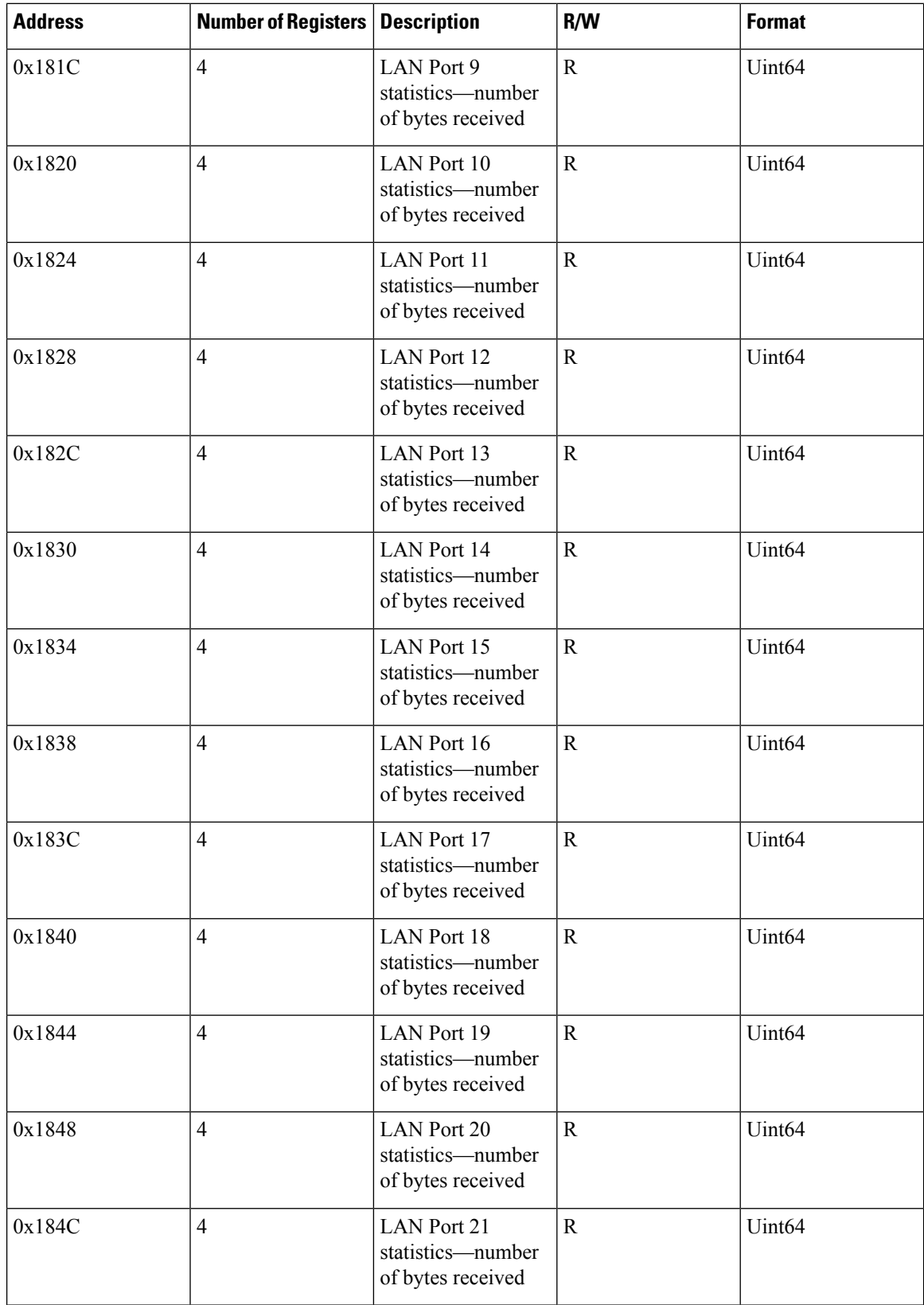

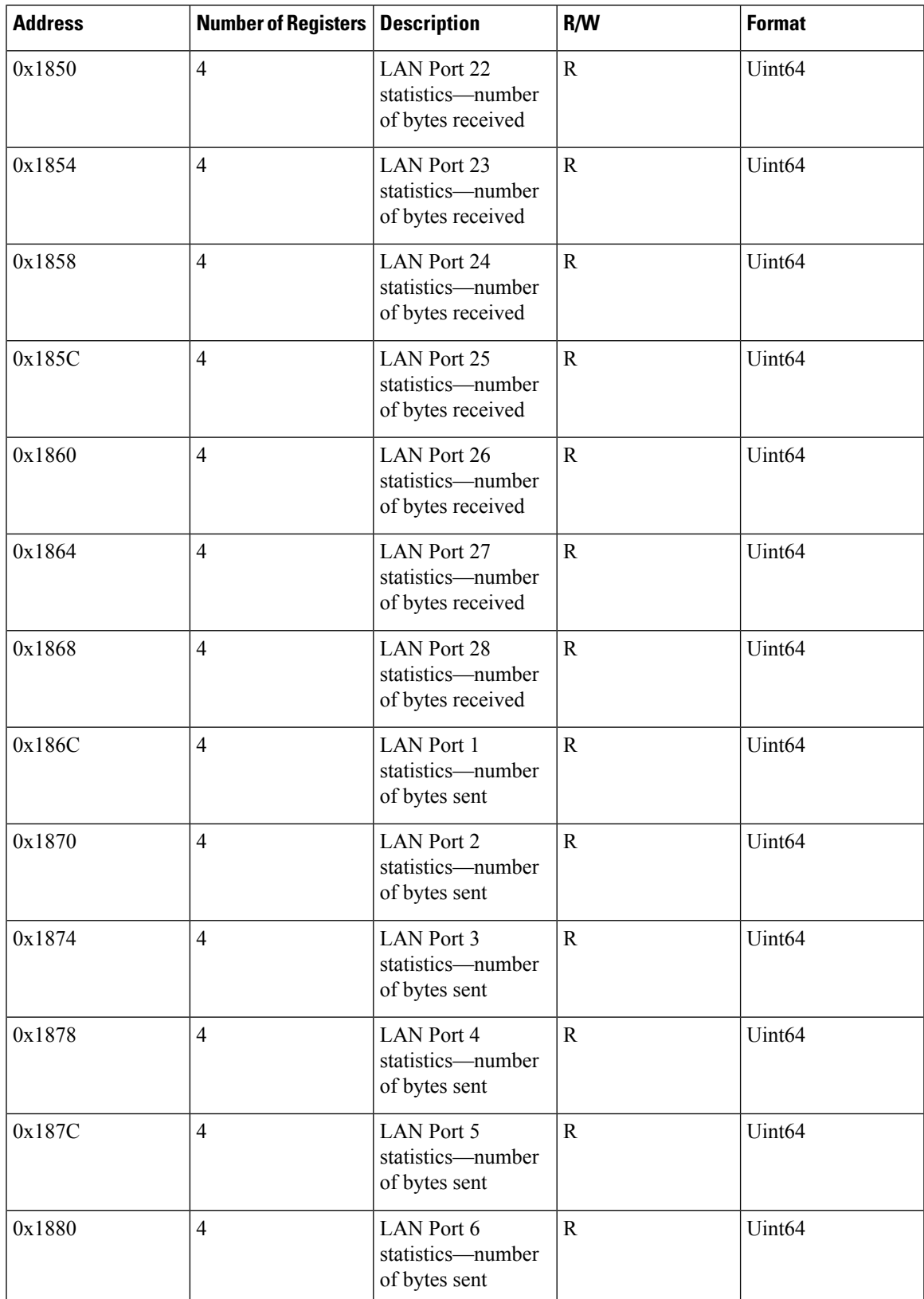

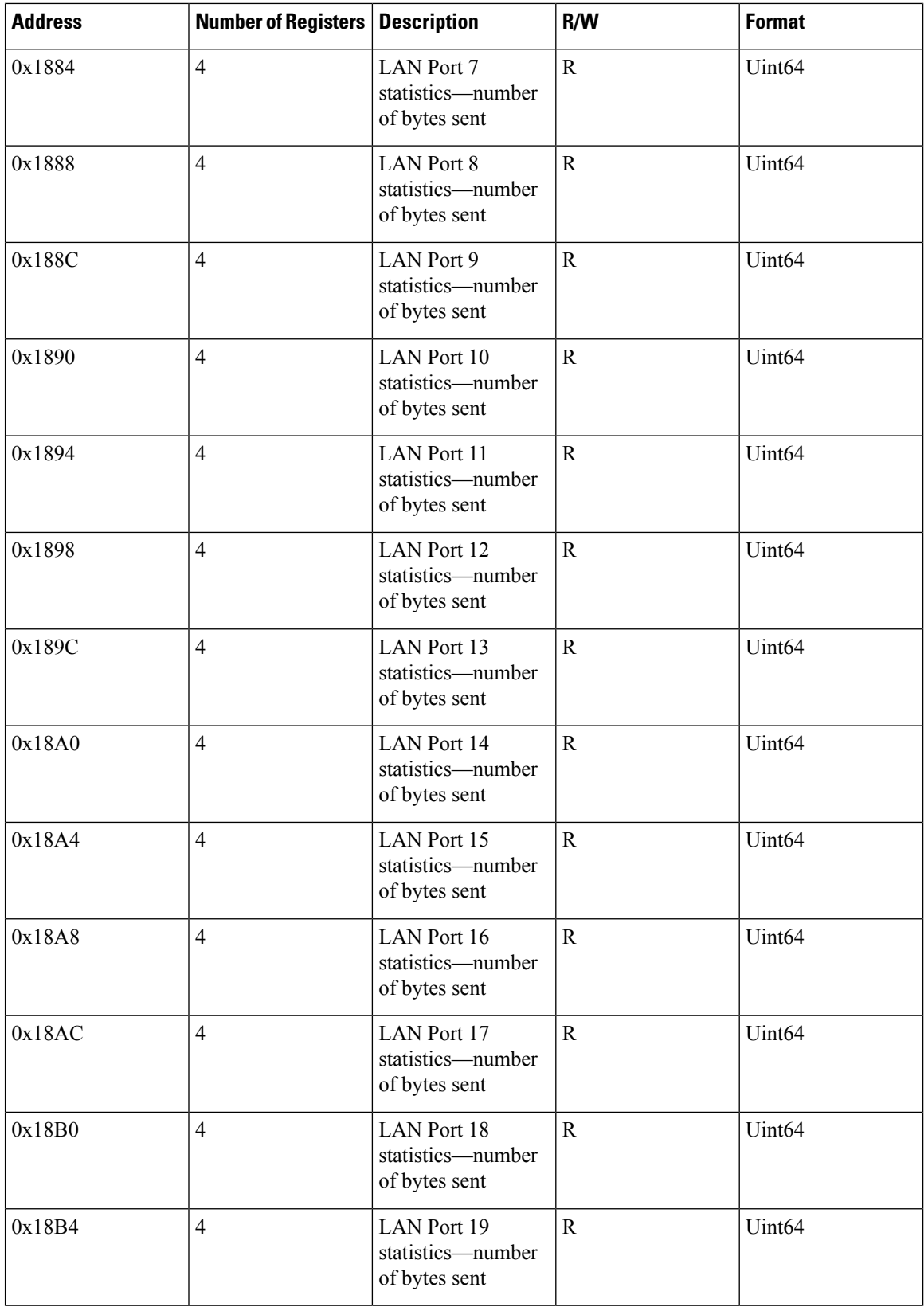

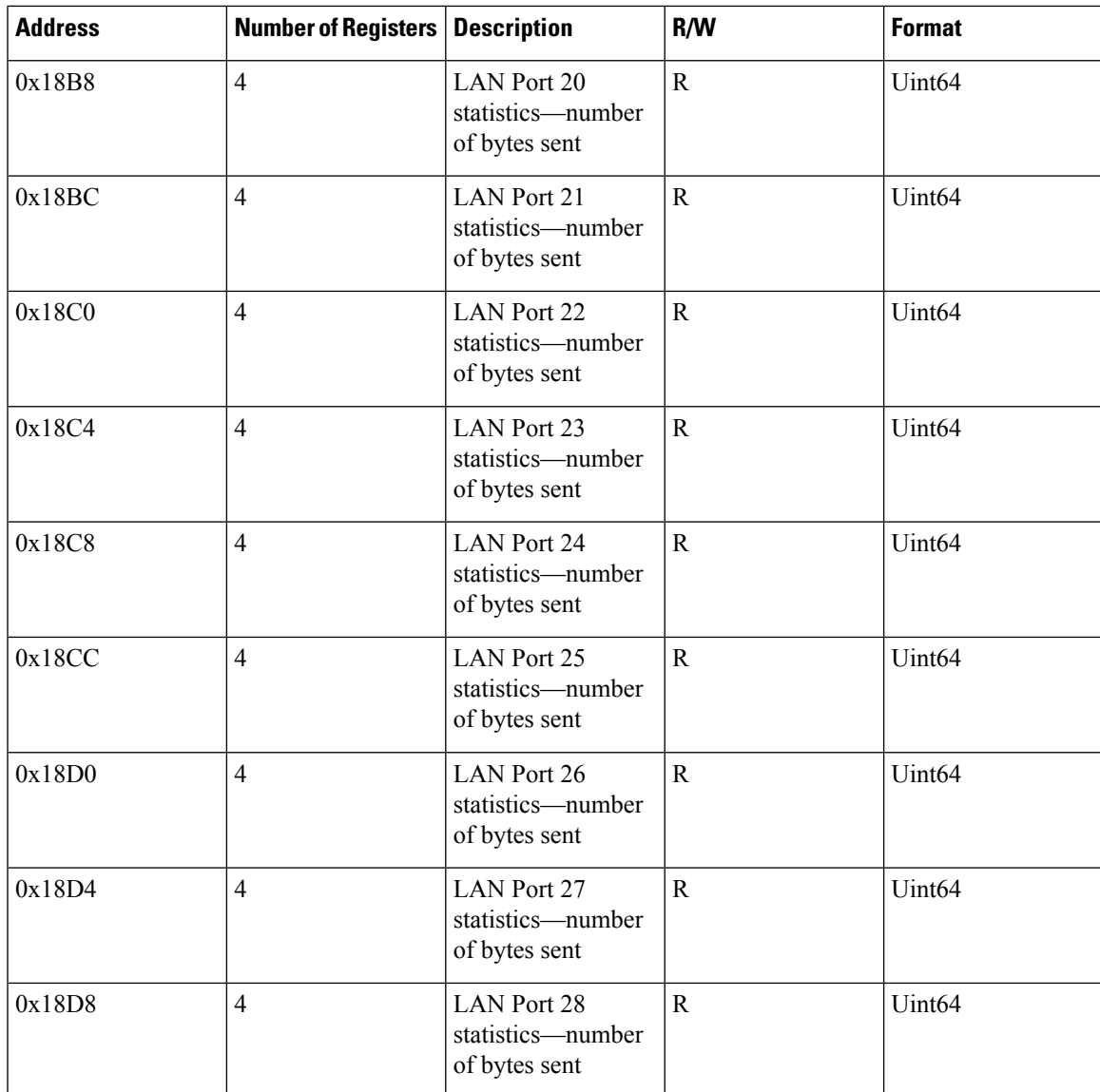

**Table 4: Values for Getting Port Information Using 32-bit Counters**

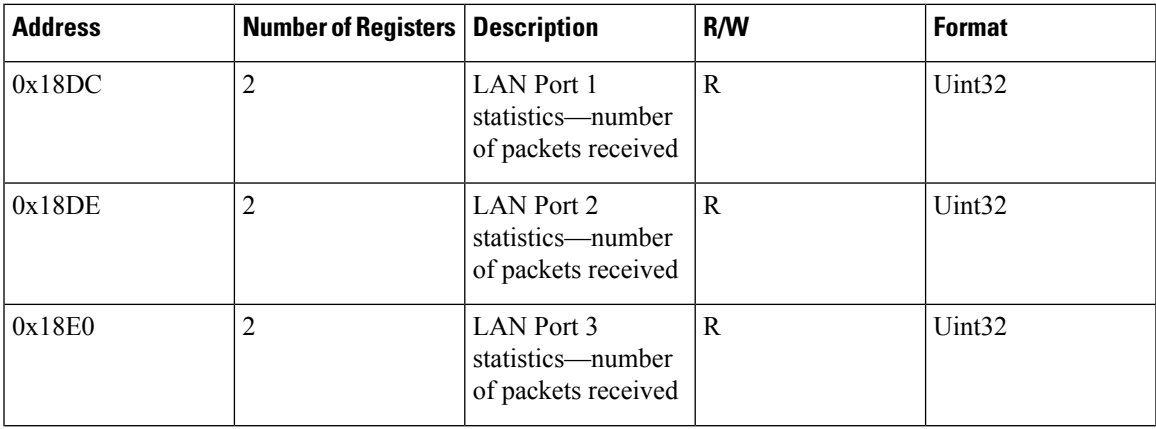

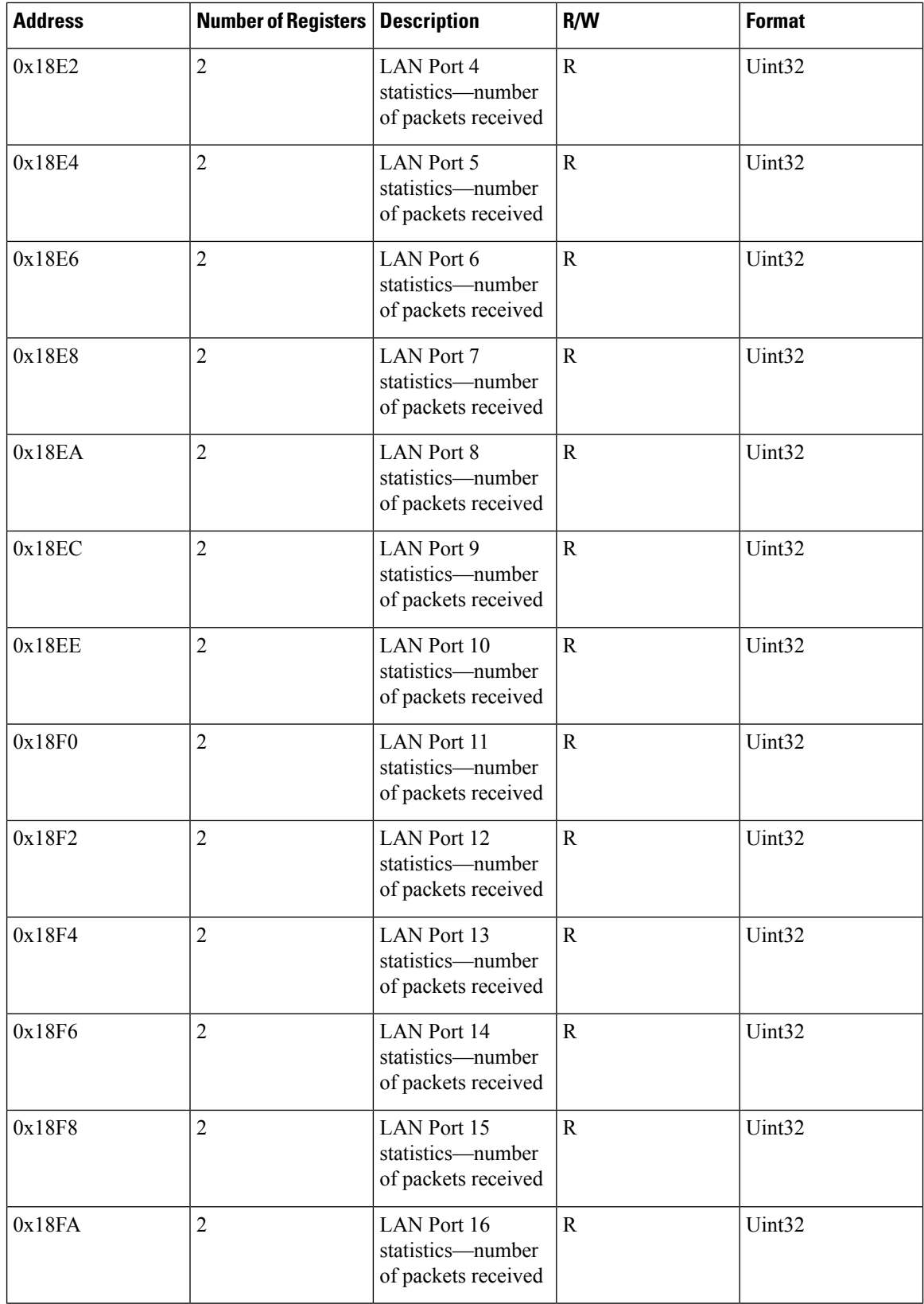

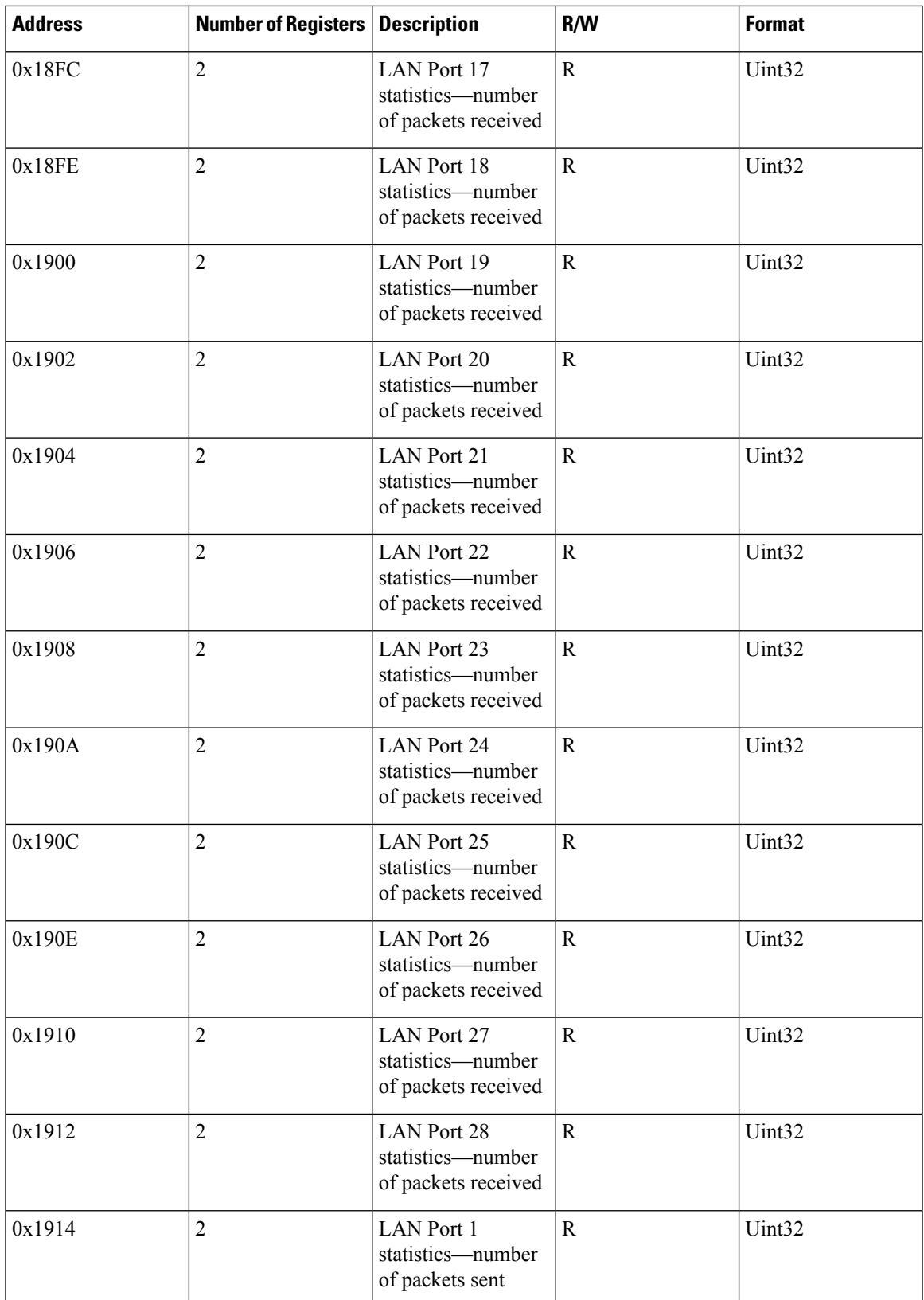

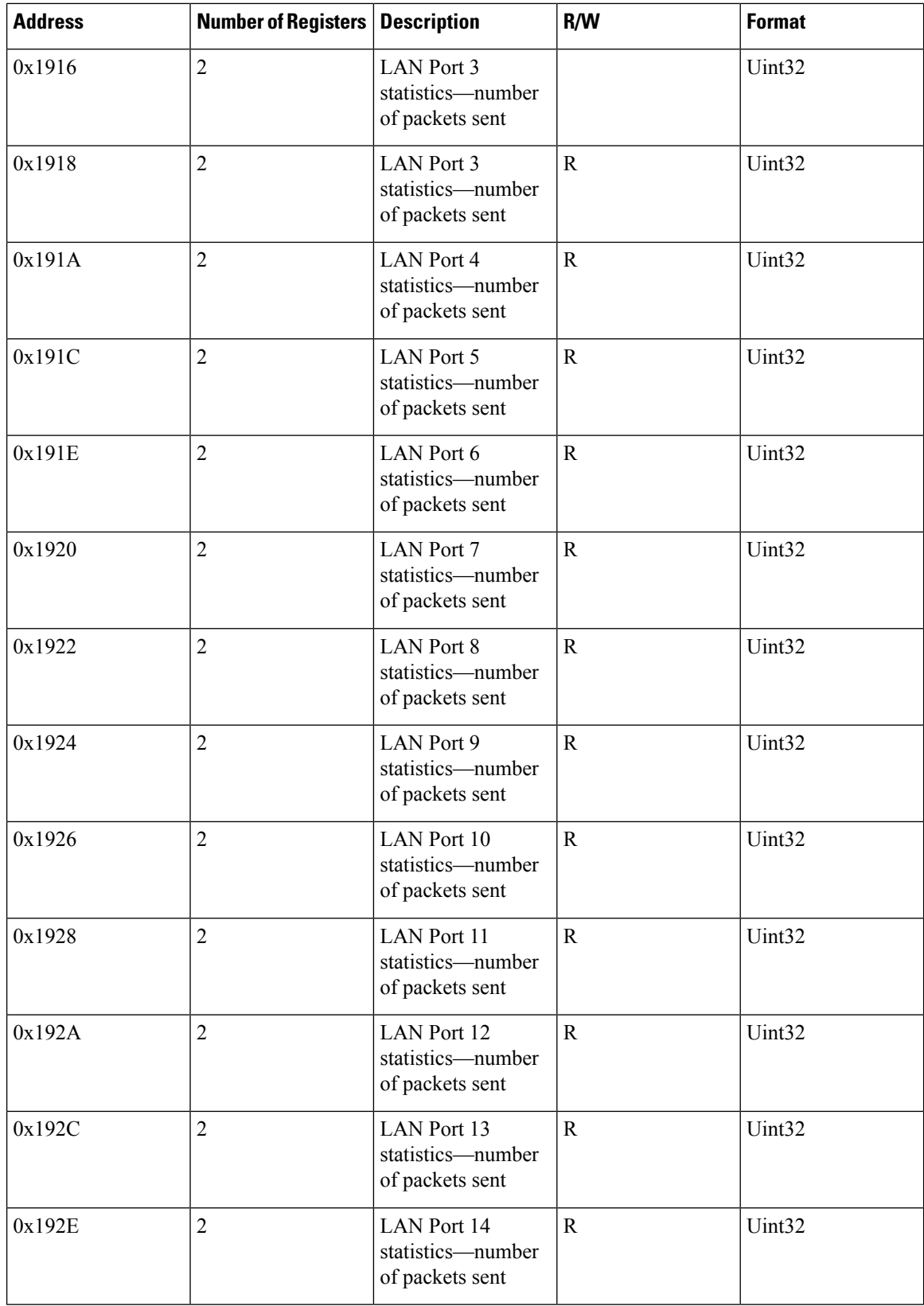

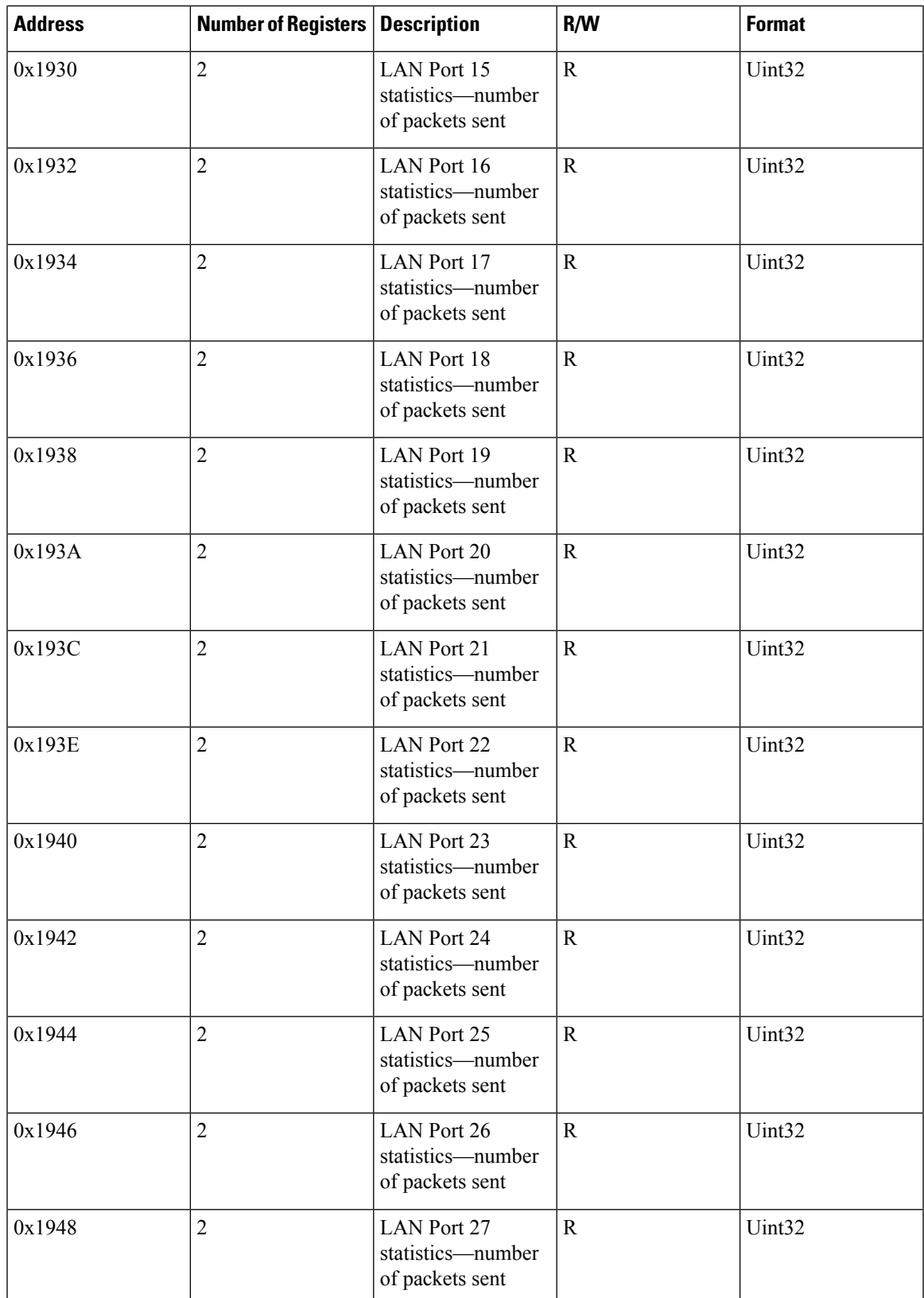

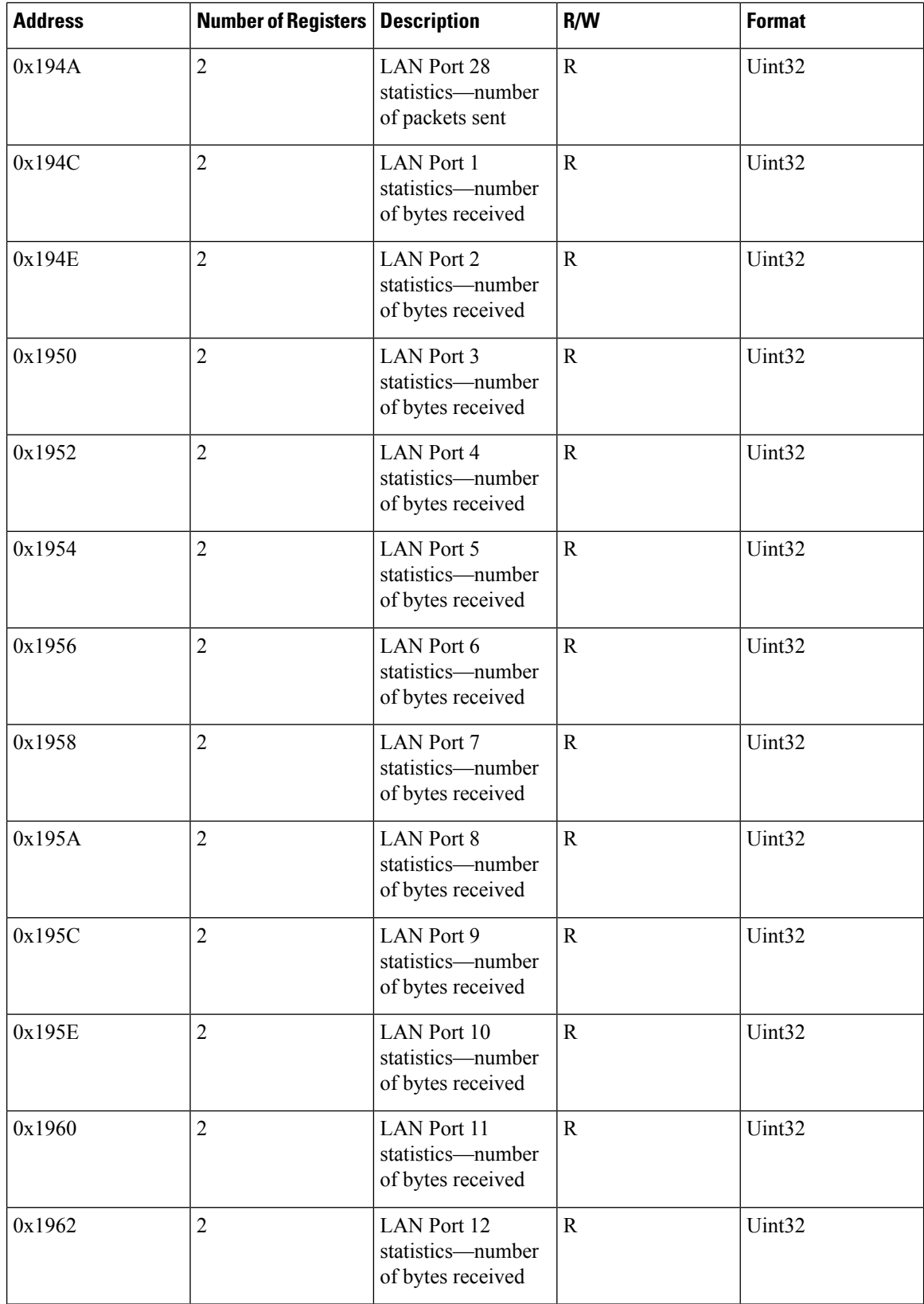

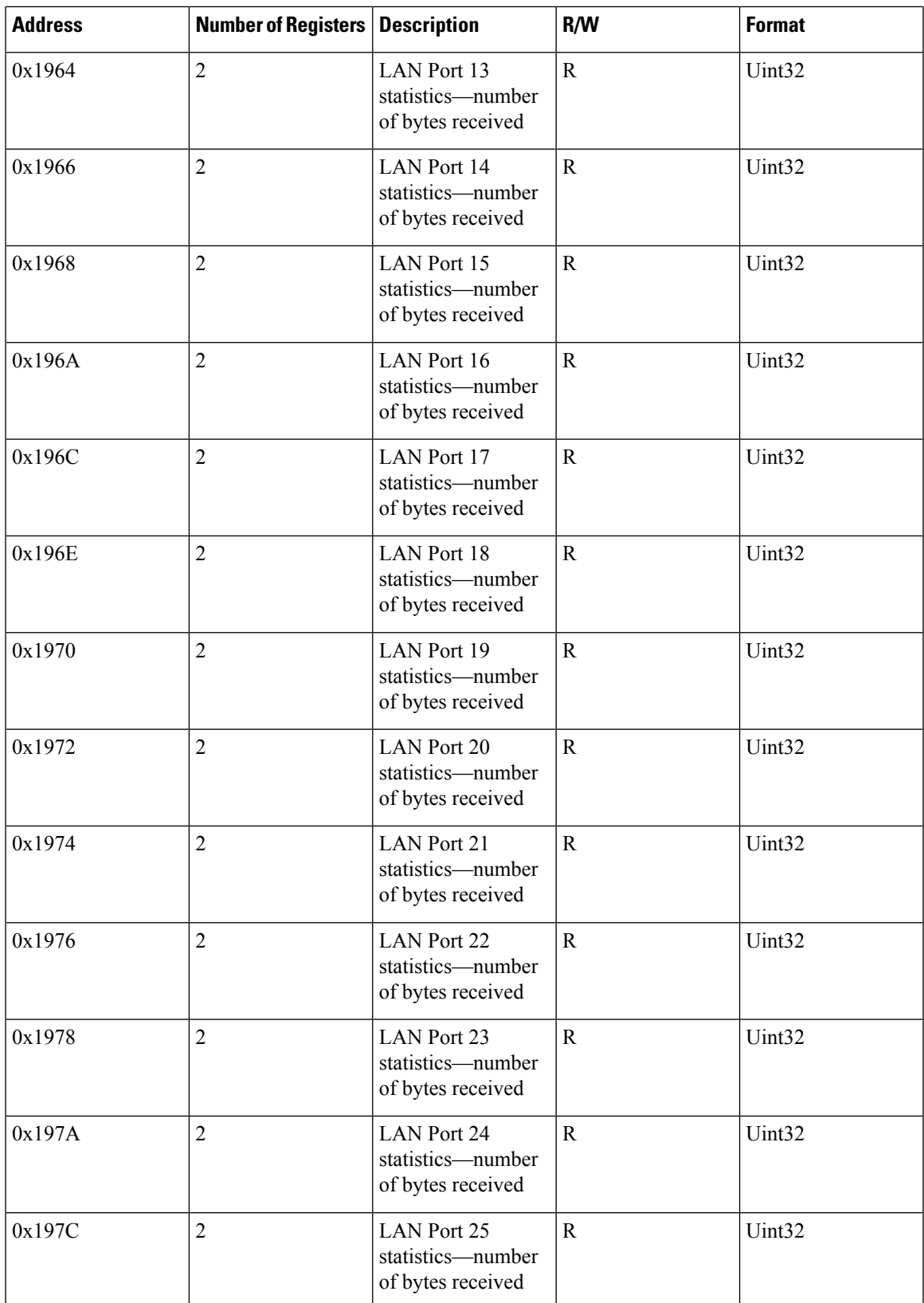

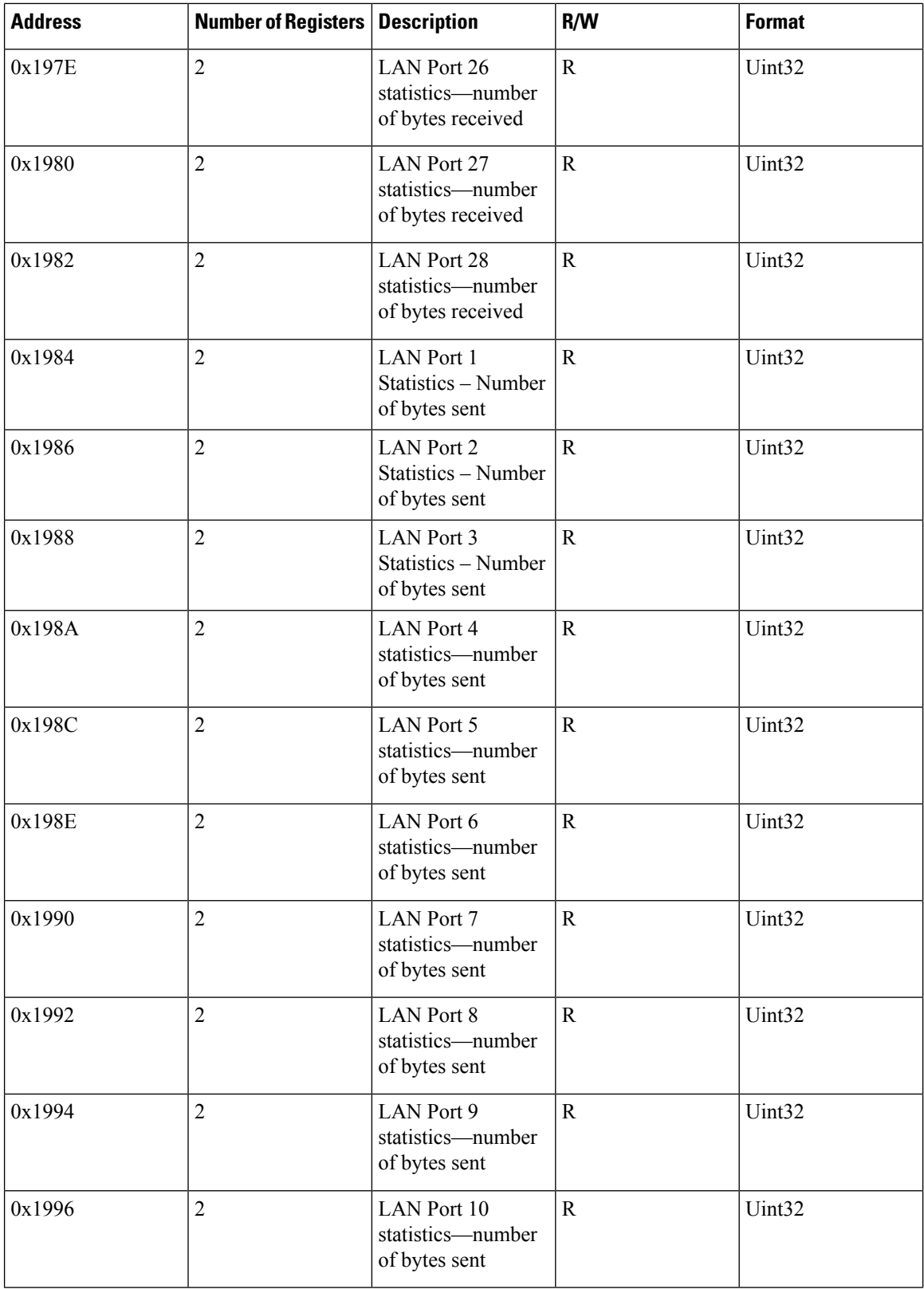

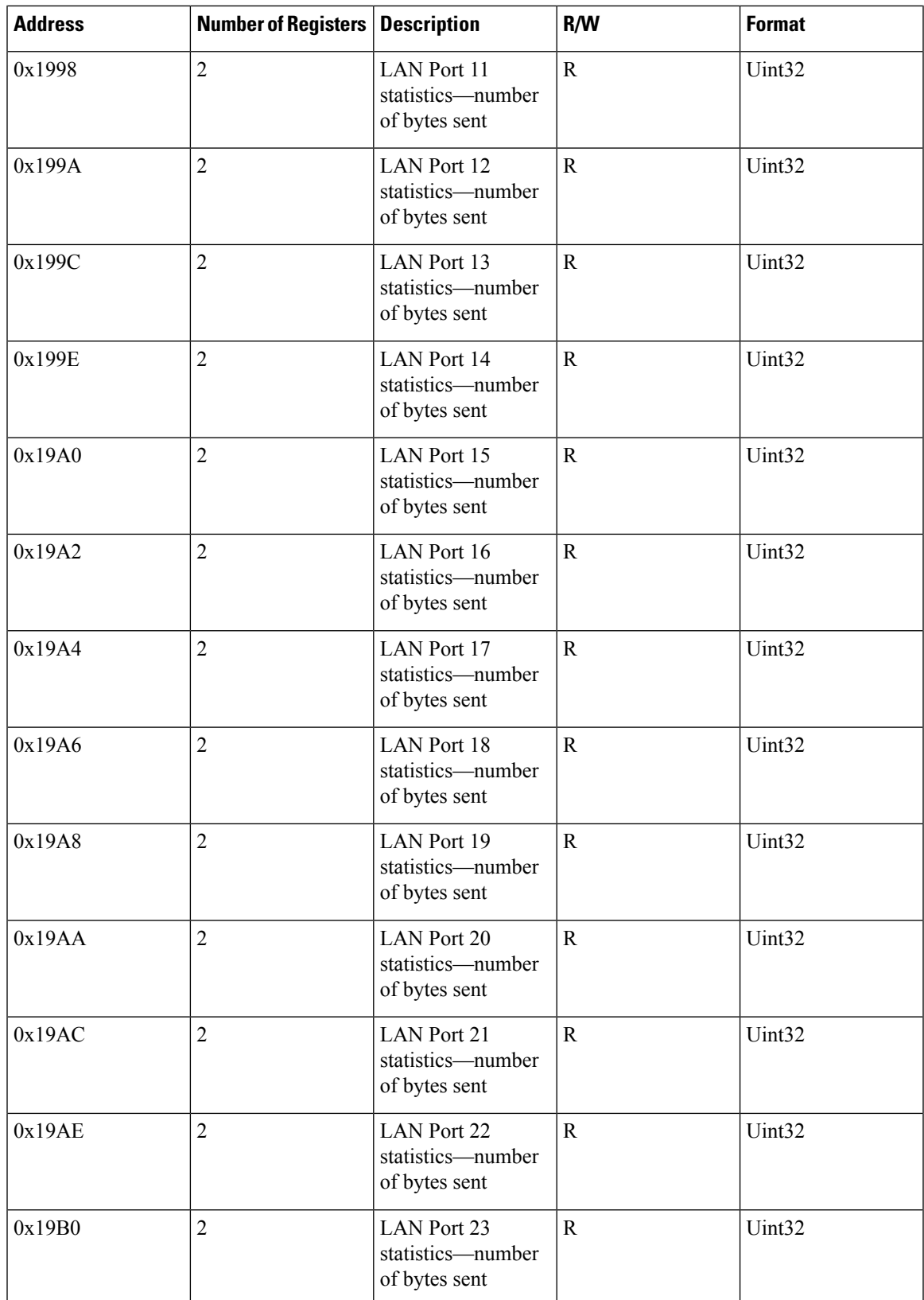

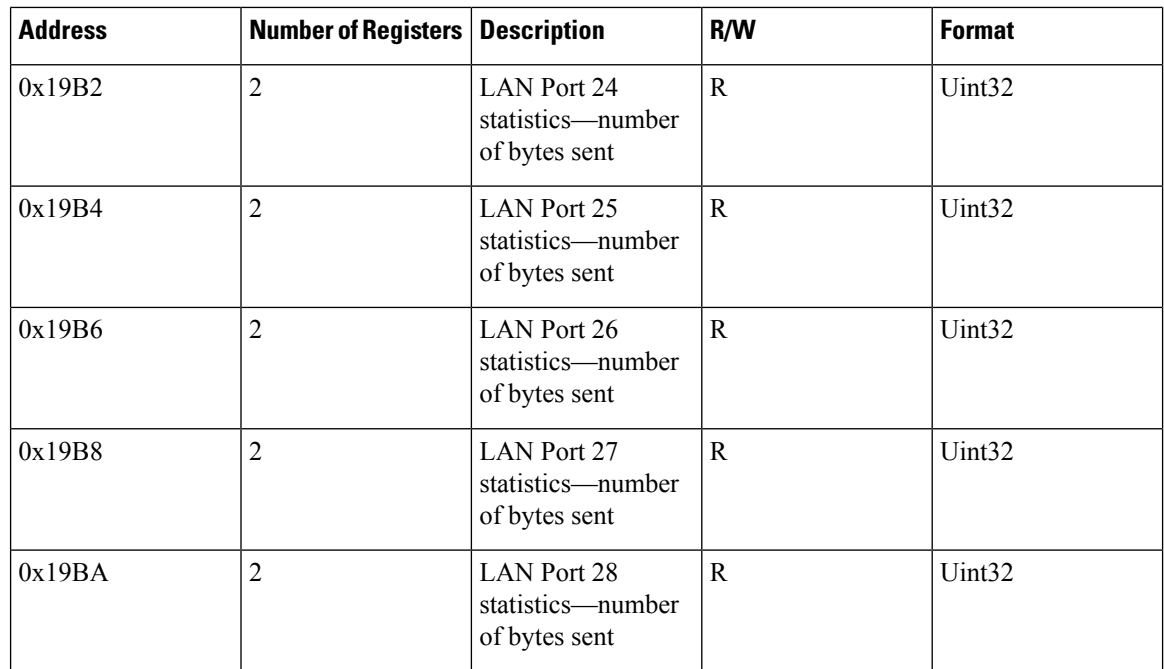

# <span id="page-27-0"></span>**Interpreting the Port State Value**

This section provides information for determining the port state.

In the following table, the upper byte repressents the interface state, and the lower byte represents the line protocol state.

Ш

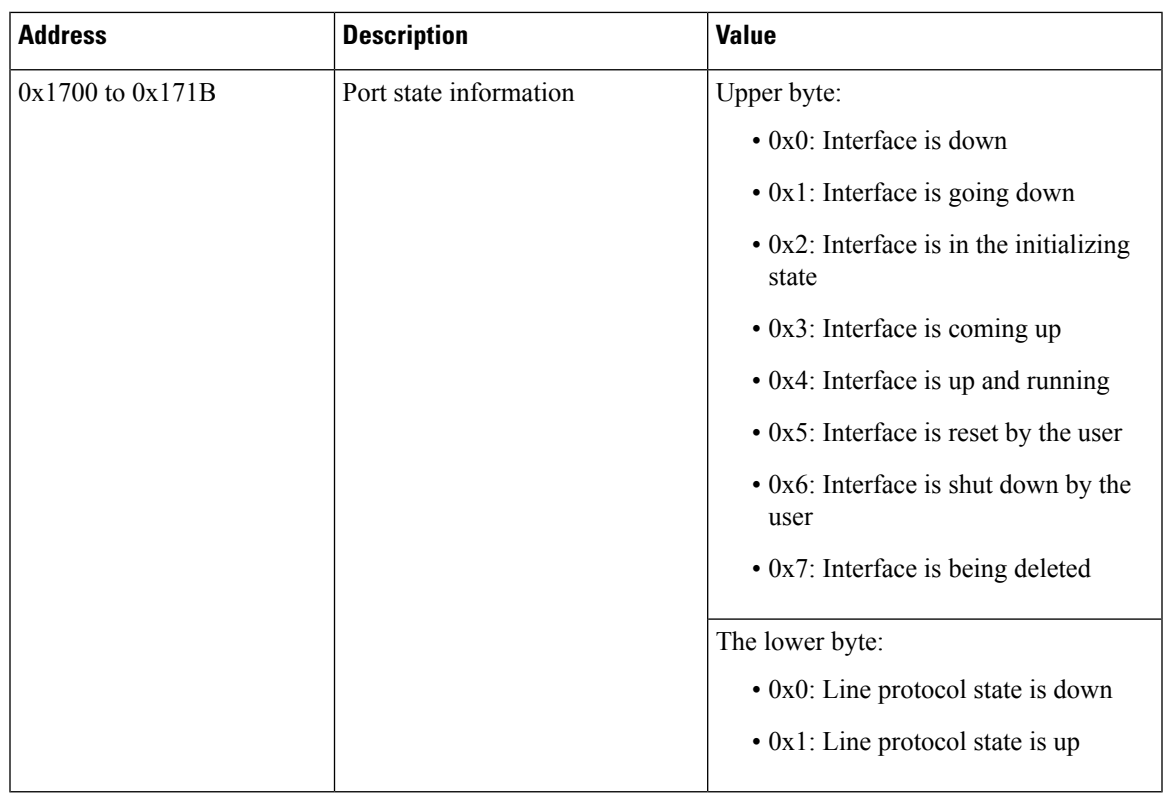

### <span id="page-28-0"></span>**Configure MODBUS**

The MODBUS TCP server listens for MODBUS client requests on TCP port 502 by default. Port 502 is enabled when MODBUS server is started unless you configure a different port for MODBUS communications. The MODBUS server is disabled by default.

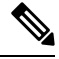

**Note** MODBUS is supported only on standalone Cisco Catalyst IE9300 Rugged Series Switches.

To configure MODBUS:

#### **Before you begin**

If a firewall or other security services are enabled, the switch TCP port might be blocked, and the switch and the client cannot communicate. If a firewall and other security services are disabled, a denial-of-service attack might occur on the switch. To add security when using MODBUS TCP, configure an ACL to permit traffic from specific clients or configure QoS to rate-limit traffic.

**Step 1** Enter global configuration mode:

#### **configure terminal**

**Step 2** Enable MODBUS TCP on the switch:

#### **scada modbus tcp server**

To disable MODBUS on the switch and return to the default settings, enter the **no scada modbus tcp server** global configuration command.

The system displays a message to warn you that starting the MODBUS TCP server is a security risk:

*WARNING: Starting Modbus TCP server is a security risk. Please understand the security issues involved before proceeding further. Do you still want to start the server? [yes/no]:*

- **Step 3** Enter **yes** to confirm that you understand the security issues and to proceed with starting the server.
- **Step 4** (Optional) Set the TCP port to which clients send messages:

**scada modbus tcp server port** *tcp-port-number*

The range for *tcp-port-number* is 1 to 65535. The default is 502.

**Step 5** (Optional) Set the number of simultaneous connection requests sent to the switch:

**scada modbus tcp server connection** *connection-requests*

The range for *connection-requests* is 1 to 5. The default is 1.

**Step 6** Return to privileged EXEC mode:

**end**

#### **Example**

```
Switch# configure terminal
Switch(config)# scada modbus tcp server
WARNING: Starting Modbus TCP server is a security risk. Please understand the security
issues involved
before proceeding further. Do you still want to start the server? [yes/no]: y
Switch(config)# end
```
### <span id="page-29-0"></span>**Displaying MODBUS Commands**

Use the commands listed below to display information for MODBUS TCP.

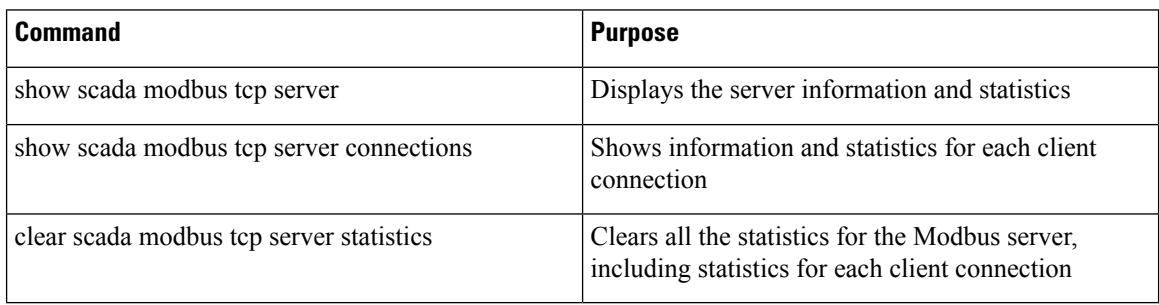

The following is an example of the **show scada modbus tcp server** command and its output:

```
Switch# show scada modbus tcp server
Summary: enabled, running, process id 142
```

```
Conn Stats: listening on port 801, 4 max simultaneous connections
   0 current client connections
    0 total accepted connections, 0 accept connection errors
   0 closed connections, 0 close connection errors
Send Stats: 0 tcp msgs sent, 0 tcp bytes sent, 0 tcp errors
   0 responses sent, 0 exceptions sent, 0 send errors
Recv Stats: 0 tcp msgs received, 0 tcp bytes received, 0 tcp errors
   0 requests received, 0 receive errors
```
### <span id="page-30-0"></span>**Feature History**

The following table provides release and related information for the features that are documented in this guide. The features are available in all the releases after the one they were introduced in, unless noted otherwise.

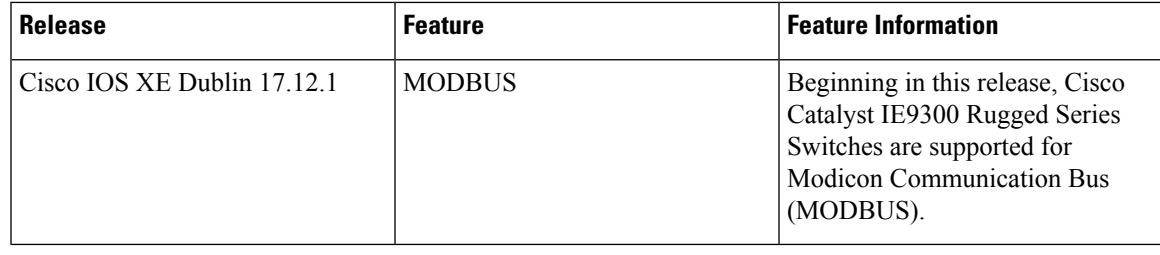

 $\mathbf I$